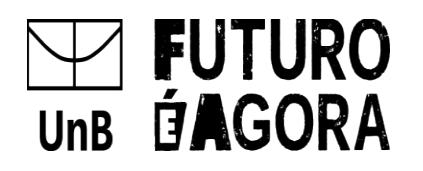

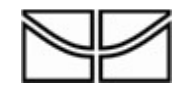

# **Retificação**

**Edital DPG Nº 0003/2024**

## **Auxílio Financeiro a Estudantes de Pós-Graduação Matriculados em Cursos Strito Sensu**

Onde se lê:

item 1.1. O Decanato de Pós-Graduação (DPG) da Universidade de Brasília (UnB) torna público o Edital DPG 0001/2024 para provimento de cotas de auxílio financeiro a estudantes de pós-graduação regularmente matriculados em cursos stricto sensu acadêmicos de Mestrado e Doutorado e Mestrado Profissional de oferta continua e sem financiamento.

Leia-se:

1.1. O Decanato de Pós-Graduação (DPG) da Universidade de Brasília (UnB) torna público o **Edital DPG Nº 0003/2024** para provimento de cotas de auxílio financeiro a estudantes de pós-graduação regularmente matriculados em cursos stricto sensu acadêmicos de Mestrado e Doutorado e Mestrado Profissional de oferta continua e sem financiamento.

Onde se lê:

5.1. A solicitação deverá ser encaminhada pela Coordenação do PPG ao DPG, via SEI-UnB, para a pasta DPG/APAF/EDITAIS, conforme cronograma de submissão – item 7.1 e especificando o Tipo do Processo: "Assistência Estudantil: Seleção (Bolsa Auxílio)" e no campo Especificação inserir: Edital DPG UnB Nº 001/2024. Eventual interposição de recurso também deverá ser encaminhada via SEI, para o ambiente DPG/APAF/EDITAIS. O DPG não conhecerá solicitação encaminhada para ambiente SEI diferente do especificado neste item (DPG/APAF).

Leias-se:

A solicitação deverá ser encaminhada pela Coordenação do PPG ao DPG, via SEI-UnB, para a pasta DPG/APAF/EDITAIS, conforme cronograma de submissão – item 7.1 e especificando o Tipo do Processo: "Assistência Estudantil: Seleção (Bolsa Auxílio)" e no campo Especificação inserir: **Edital DPG UnB Nº 0003/2024.** Eventual interposição de recurso também deverá ser encaminhada via SEI, para o ambiente DPG/APAF/EDITAIS. O DPG não conhecerá solicitação encaminhada para ambiente SEI diferente do especificado neste item (**DPG/APAF/EDITAIS**).

Onde se lê:

8.1. Os PPGs contemplados com cotas de bolsa de mestrado ou doutorado no Edital DPG/DPO 0001/2024, deverão encaminhar ao DPG, no mesmo processo SEI da solicitação de inscrição encaminhado para a pasta DPG/APAF a seguinte documentação:

8.2. O pagamento somente será realizado em uma conta corrente em nome do bolsista. Para informações detalhadas, consulte:

# **ORIENTAÇÕES FORMULÁRIO DE AUXILIO FINANCEIRO (unb.br)**

Leia-se:

8.1. Os PPGs contemplados com cotas de bolsa de mestrado ou doutorado no Edital **DPG Nº 0003/2024**, deverão encaminhar ao DPG, no mesmo processo SEI da solicitação de inscrição encaminhado para a pasta **DPG/APAF/EDITAIS** a seguinte documentação:

8.2. O pagamento somente será realizado em uma conta corrente em nome do bolsista. Para informações detalhadas, consulte:

[ORIENTACOES\\_FORMULARIO\\_DE\\_AUXILIO\\_FINANCEIRO.docx \(unb.br\)](https://www.dpg.unb.br/images/Servi%C3%A7os/ORIENTACOES_FORMULARIO_DE_AUXILIO_FINANCEIRO.pdf)

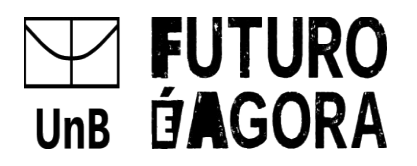

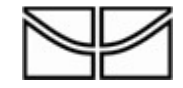

Brasília, 02 de fevereiro de 2024.

# **Lúcio Remuzat Rennó Junior**

Decano de Pós-Graduação Universidade de Brasília

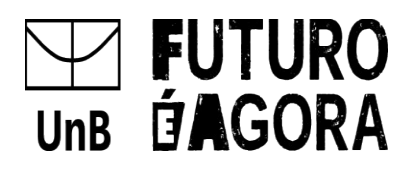

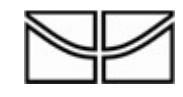

#### ANEXO I – MEMORANDO

#### **Edital DPG Nº 0011/2023 Apoio à execução de projetos de pesquisas científicas, tecnológicas e deinovação de discentes de pós-graduação**

Apresento o(s) produto(s) relativos ao projeto de pesquisa e demais informações relevantes solicitadas conforme este edital:

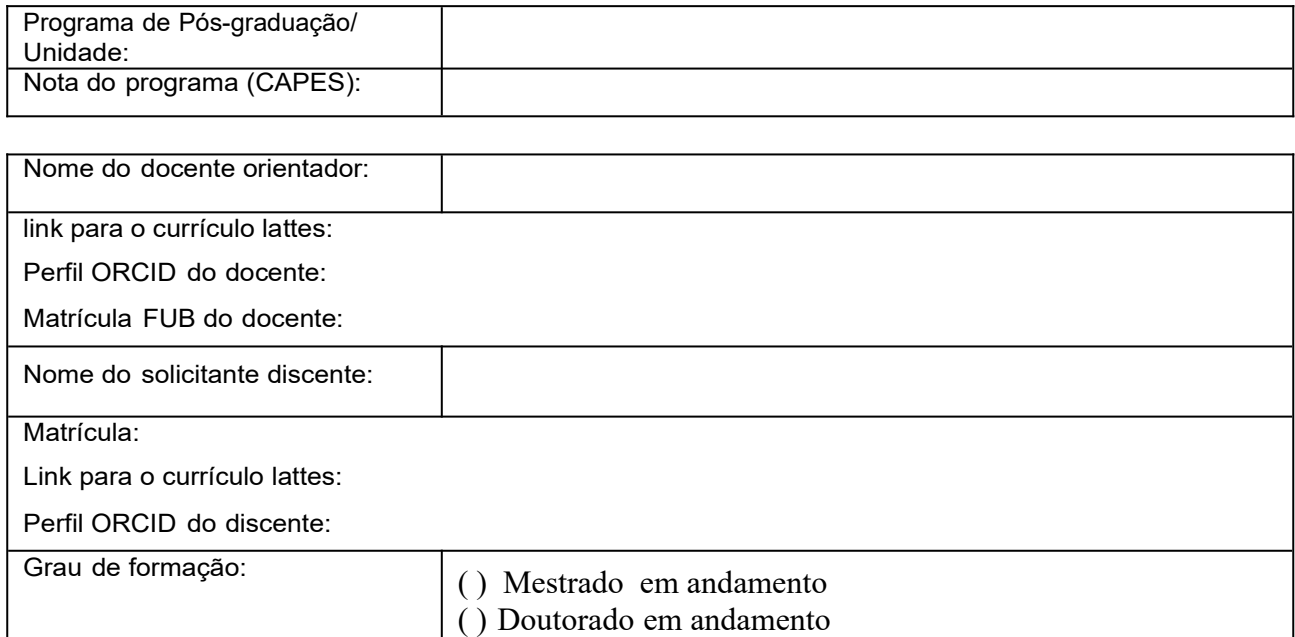

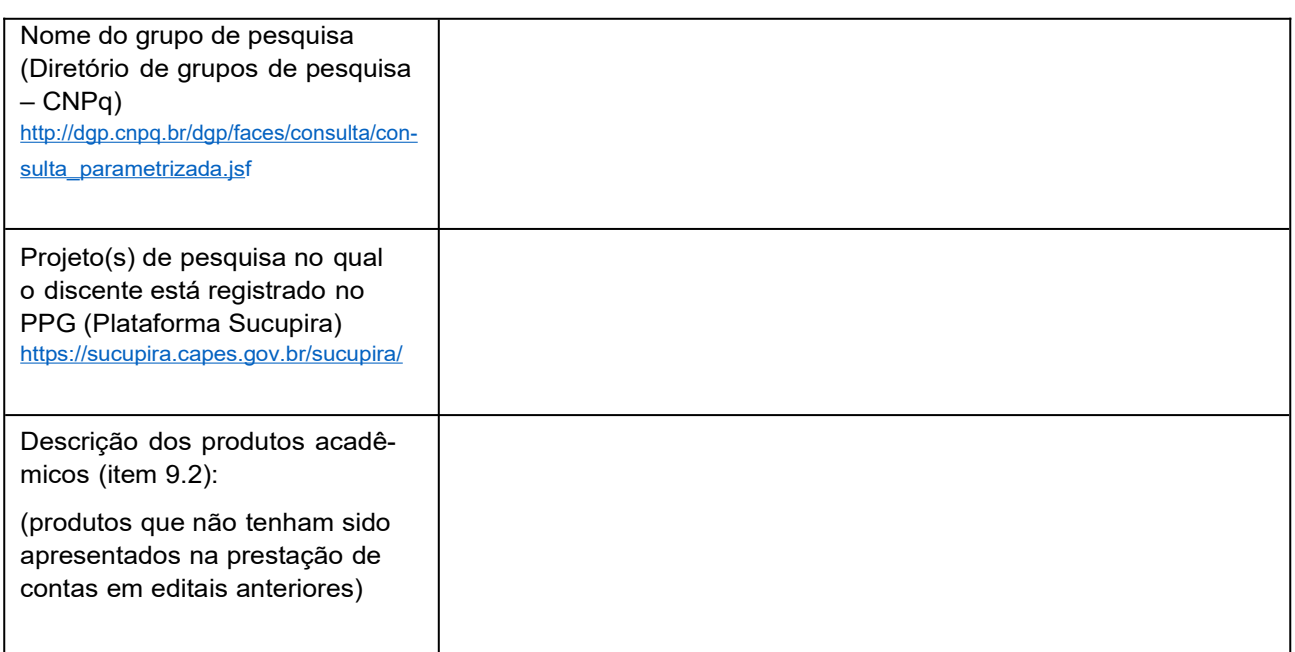

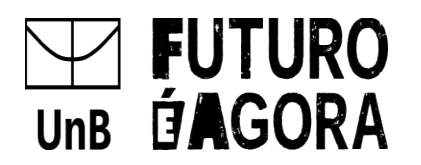

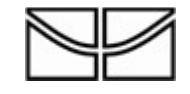

Declaro estar de acordo com os requisitos e demais normas constantes e me comprometo a realizar a prestação de contas, conforme especificado no referido edital. No caso de aprovação desta solicitação, este pagamento na forma de auxílio discente não poderá ser realizado com o objetivo de promover aquisições de materiais e prestação de serviços para a instituição, posto o caráter de doação desses benefícios.

Brasília, de de 2023.

Assinatura do discente solicitante:

Declaração do orientador ou coordenador do PPG que está de acordo com as atividades de pesquisa e os produtos apresentados pelo(a) discente solicitante:

Assinatura do orientador ou coordenador do PPG:

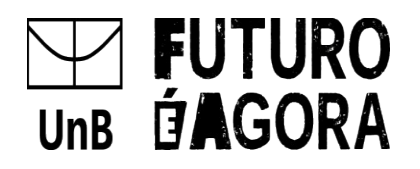

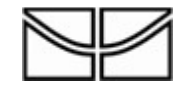

#### ANEXO II – PASSO A PASSO PARA SUBMETER O "FORMULÁRIO DE PAGAMENTO DE AUXÍLIOS E BOLSAS" NO PROCESSO SEI

#### **Edital DPG Nº 0011/2023 Apoio à execução de projetos de pesquisas científicas, tecnológicas e deinovação de discentes de pós-graduação**

#### **I. Instruções para o Programa de Pós-Graduação:**

1. No menu, clicar em "Iniciar Processo";

2. Selecionar o Tipo de Processo: Orçamento e Finanças: Pagamento a Pessoa

Física (Nível de Acesso: Público);

- 3. No processo SEI criado, clicar no menu "Incluir Documento";
- 4. Escolher o Tipo de documento "Formulário de auxílios e bolsas UnB";
- 5. Selecionar o Nível de Acesso: Restrito
- 6. Clicar em "Confirmar Dados";
- 7. Preencher os dados atentamente.

8. No Formulário de auxílios e bolsas – UnB o item 2 - ESPECIFICAÇÃO DO TIPO DE AUXÍLIO/

BOLSA deverá conter o mês de competência: Ex:JUNHO/2023

9. Preencher no formulário o Tipo de despesa a ser executada ( X) Auxílio financeiro ao estudante e valor total da despesa a ser homologada;

*Observações:*

- 1) O Formulário de auxílios e bolsas UnB deverá ser assinado pelo beneficiário e pelo dirigente da unidade ou coordenador do programa.
- 2) A assinatura do estudante se dará por meio da funcionalidade de acesso externo ao SEI.
- 3) Deve ser informada apenas uma conta corrente cujo titular seja o próprio beneficiário (não pode ser conta conjunta e nem conta poupança).
- 4) O pagamento na forma de auxílio/bolsa não poderá ser realizado com o objetivo de promover aquisições de materiais e prestação de serviços para a instituição, posto o caráter de doação desses benefícios.

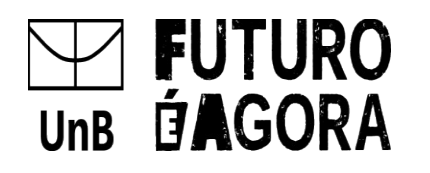

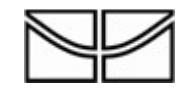

### ANEXO III – TERMO DE AUTORIZAÇÃO - BCE/UnB

#### **Edital DPG Nº 0011/2023**

**Apoio à execução de projetos de pesquisas científicas, tecnológicas e deinovação de discentes de pós-graduação**

#### **Termo de Autorização para Disponibilização de Documentos**

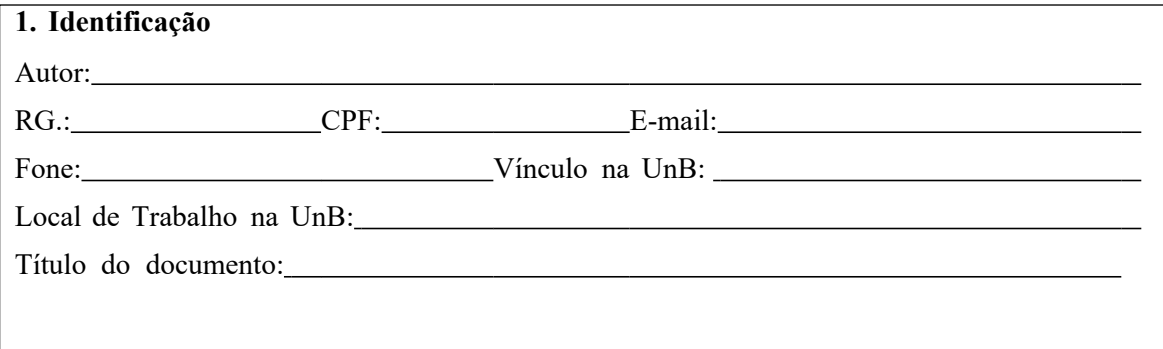

#### **DECLARAÇÃO DE DISTRIBUIÇÃO NÃO-EXCLUSIVA**

O referido autor:

a) Declara que o documento entregue é seu trabalho original, e que detém o direito de conceder os direitos contidos nesta licença. Declara tambémque a entrega do documento não infringe, tanto quanto lhe é possível saber, os direitos de qualquer outra pessoa ou entidade.

b) Se o documento entregue contém material do qual não detém os direitos de autor, declara que obteve autorização do detentor dos direitos de autor para conceder à Universidade de Brasília os direitos requeridos por esta licença, e que esse material cujos direitos são de terceiros está claramente identificado e reconhecido no texto ou conteúdo do documento entregue.

Se o documento entregue é baseado em trabalho financiado ou apoiado por outra instituição que não a Universidade de Brasília, declara que cumpriu quaisquer obrigações exigidas pelo respectivo contrato ou acordo.

#### **Termo de autorização**

Na qualidade de titular dos direitos de autor do conteúdo supracitado, autorizo a Biblioteca Cen- tral da Universidade de Brasília a disponibilizar a obra, gratuitamente, de acordo com a licença conforme permissões assinaladas, para fins de leitura, impressão e/ou download, a título de di- vulgação da obra, a partir desta data.

A obra continua protegida por Direito Autoral e/ou por outras leis aplicáveis. Qualquer uso da obra que não o autorizado sob esta licença ou pela legislação autoral é proibido .

Local Data

, / / \_

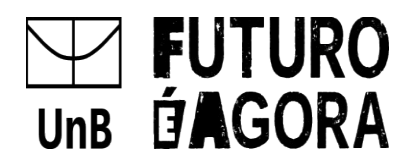

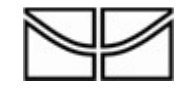

#### ANEXO IV – Emissão de GRU para devolução de bolsas e auxílios

#### **Edital DPG Nº 0011/2023 Apoio à execução de projetos de pesquisas científicas, tecnológicas e deinovação de discentes de pós-graduação**

Procedimento para emissão de GRU (Guia de Recolhimento da União)

**1.** Acesse a página do Tesouro Nacional para emissão de Guia de Recolhimento da União (GRU) através do site http://consulta.tesouro.fazenda.gov.br/gru\_novosite/gru\_simples.asp

**2.** Preencha os dados da primeira página conforme informações a seguir:

- **Unidade Gestora (UG):** 154040
- **Gestão:15257** FUNDAÇÃO UNIVERSIDADE DE BRASÍLIA
- **Nome da Unidade**: FUNDAÇÃO UNIVERSIDADE DE BRASÍLIA
- **Código de Recolhimento:** 28838-1 SERVIÇOS DE ESTUDOS E PESQUISAS

# **SEX ON YOU SIAFI GUIA DE RECOLHIMENTO DA UNIÃO GRU - IMPRESSÃO**

Antes de iniciar o preenchimento para impressão da GRU, tenha em mãos todas as informações necessárias como, por exemplo, o código da Unidade Gestora (UG), o código da Gestão, o Código de Recolhimento, o Número de Referência (se for de preenchimento obrigatório) e o valor a ser pago.

Essas informações deverão ser obtidas pelo contribuinte junto ao Órgão Público favorecido pelo pagamento (por exemplo, Tribunais, Universidades, Ministérios, entre outros).

Para acessar as instruções de preenchimento da GRU Simples, clique aqui.

Para acessar as instruções de preenchimento da GRU Judicial, clique aqui.

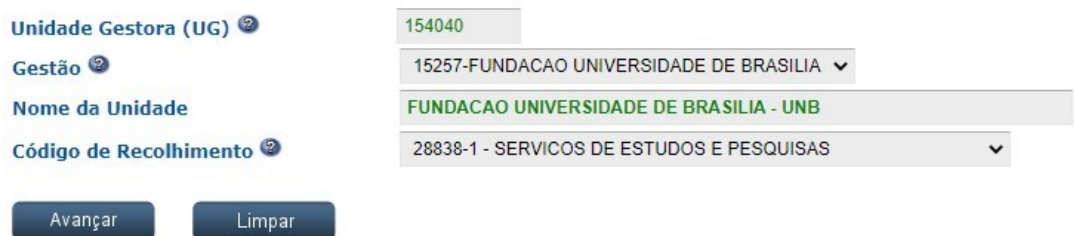

**3.** Clique em avançar.

#### **ATENÇÃO!**

Preencha todos os campos obrigatórios marcados com asterisco \*

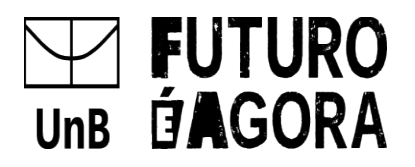

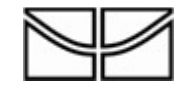

#### **1.** No campo **Número de Referência** digitar **9091**

- **2.** No campo Competência digitar o mês (2 dígitos) e ano atual (4 dígitos)
- **3.** No campo Vencimento digitar o dia (2 dígitos), o mês (2 dígitos) e ano atual (4 dígitos).
- **4.** No campo CPF do contribuinte digitar somente números.
- **5.** No campo Nome do Contribuinte/Recolhedor digitar o nome completo
- **6.** No campo Valor Principal digitar o valor a ser devolvido
- **7.** No campo Valor Total digitar o valor a ser devolvido.

#### **NÃO PREENCHER os campos:**

.

Descontos/Abatimentos; Outras Deduções; Mora/Multa; Juros/Encargos; Outros Acréscimos.

- Em **Selecione uma opção de geração**, mantenha a opção **Geração em PDF**.
- Depois de preenchido todos os campos, clique em **Emitir GRU**.
- Imprima essa página e pague no **Banco do Brasil** e encaminhe (em pdf) junto com a docu- mentação exigida.

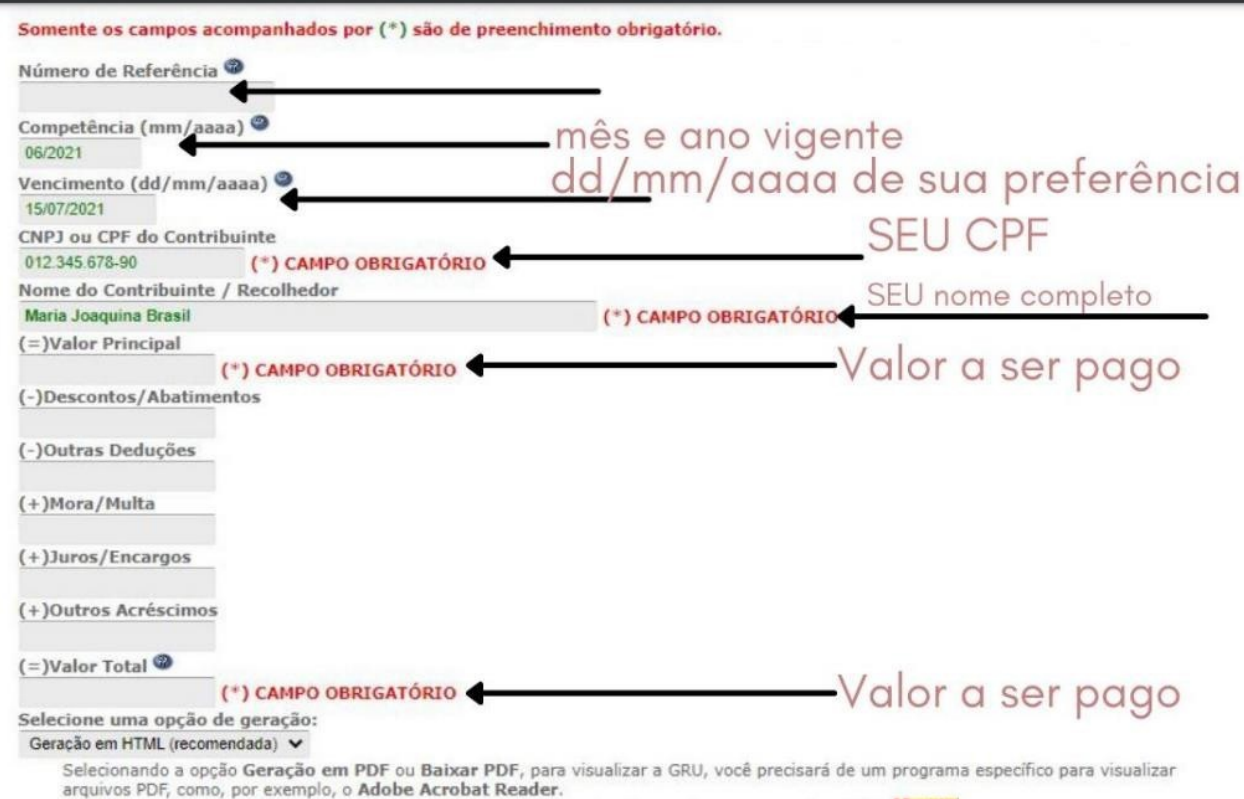

Verifique se ele está instalado em seu computador. Caso não esteja, clique na imagem para instalá-lo. Ne tada